# 通過API在思科會議伺服器上配置LDAP使用者

# 目錄

簡介 必要條件 需求 採用元件 背景資訊 設定 驗證 疑難排解

### 簡介

本檔案介紹透過API(應用程式開發介面)在思科會議伺服器上設定LDAP(輕量型目錄存取通訊協 定)。

### 必要條件

PostMan應用程式

思科會議伺服器(CMS)

Microsoft Active Directory

### 需求

本文件沒有特定需求。

### 採用元件

思科會議伺服器

Microsoft Active Directory

### 背景資訊

通過API同步LDAP的高級配置流。

步驟1.通過API配置/ldapServers引數,如下所述

- 1. LDAP伺服器的地址/埠資訊
- 2. 用於訪問伺服器的使用者名稱和密碼
- 3. 安全的非安全ldap。
- 第2步:通過API配置/ldapMappings引數,如下所述

1. LDAP使用者屬性對象到cms對應使用者對象

2. 示例cms使用者jid將對映到cms等上的\$sAMAccountName\$@domain.com。 第3步:通過API配置/ldapSources引數,如下所述,將ldapServers和ldapMappings對象關聯。

#### 設定

#### 步驟1.配置/ldapServers

傳送/ldapServers的POST,這將建立ldapServer ID。使用唯一的/ldapServers ID進行進一步 1. 配置。

```
POST
```
https://10.106.80.30:7445/api/v1/ldapservers  $\overline{\phantom{0}}$ 

Send

對POST的響應將以類似格式返回<ldapServer id="7ca32cc4-389f-46f5-a1b0- 2. 0a468af291a4">

### 3. 根據[《CMS](/content/dam/en/us/td/docs/conferencing/ciscoMeetingServer/Reference_Guides/Version-3-0/Cisco-Meeting-Server-API-Reference-Guide-3-0.pdf) API參考指南》獲取以下資訊以更[新LDAP伺服器ID](/content/dam/en/us/td/docs/conferencing/ciscoMeetingServer/Reference_Guides/Version-3-0/Cisco-Meeting-Server-API-Reference-Guide-3-0.pdf)

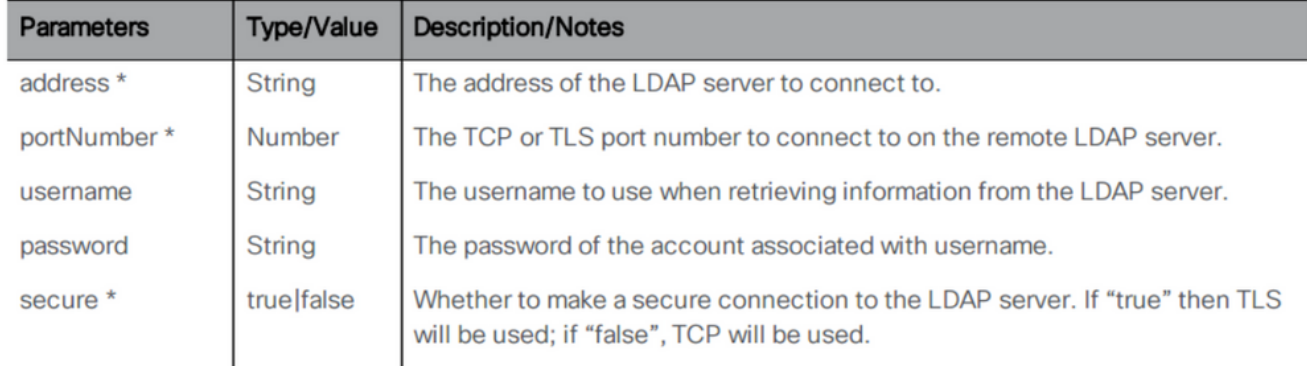

### 4. 帶引數的POST方法示例

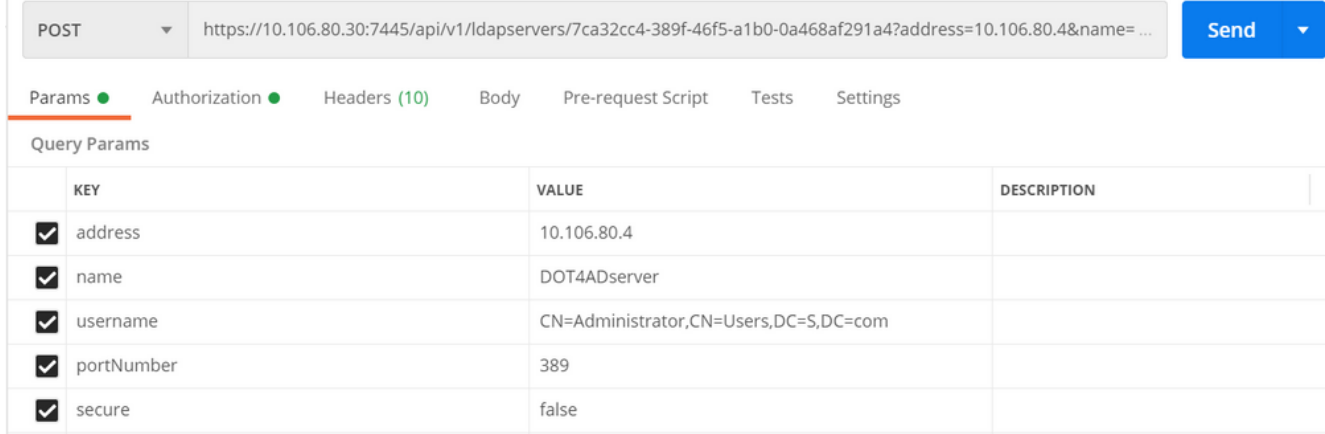

5. 執行GET以驗證配置的引數

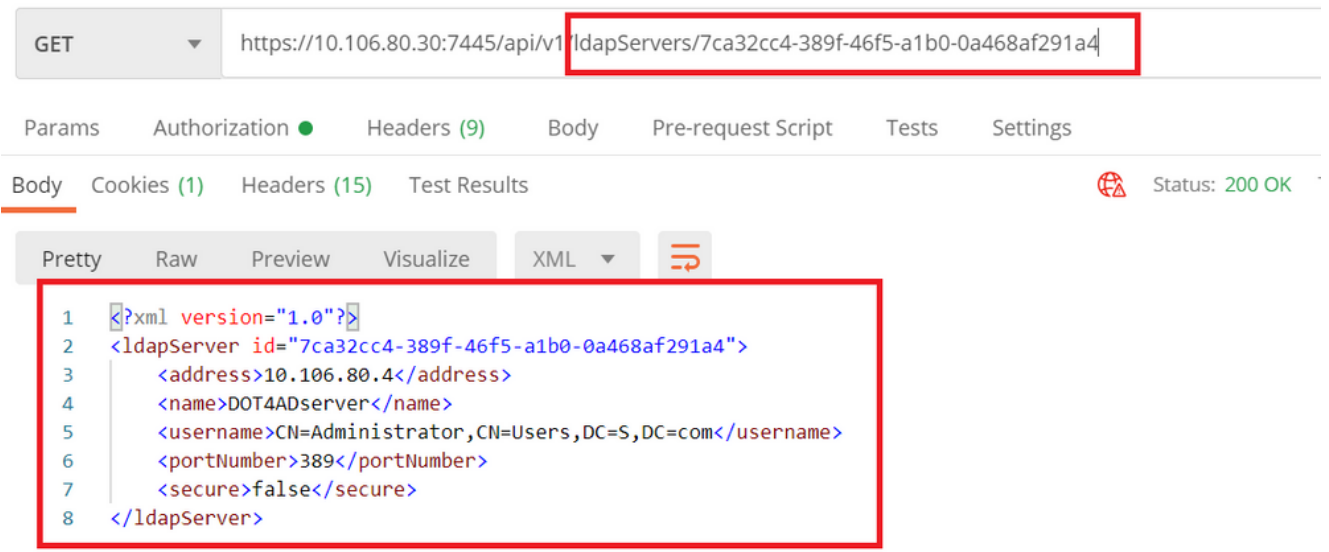

# 第2步,配置/ldap對映

傳送/ldapMappings的POST以建立/ldapMappings ID。使用/ldapMappings ID並配置以下引數 1.

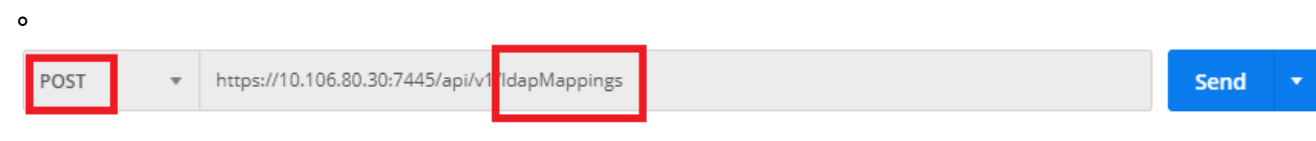

2. [《](/content/dam/en/us/td/docs/conferencing/ciscoMeetingServer/Reference_Guides/Version-3-0/Cisco-Meeting-Server-API-Reference-Guide-3-0.pdf) CMS API參考指南》獲取以下資訊以更新LDAP對映ID

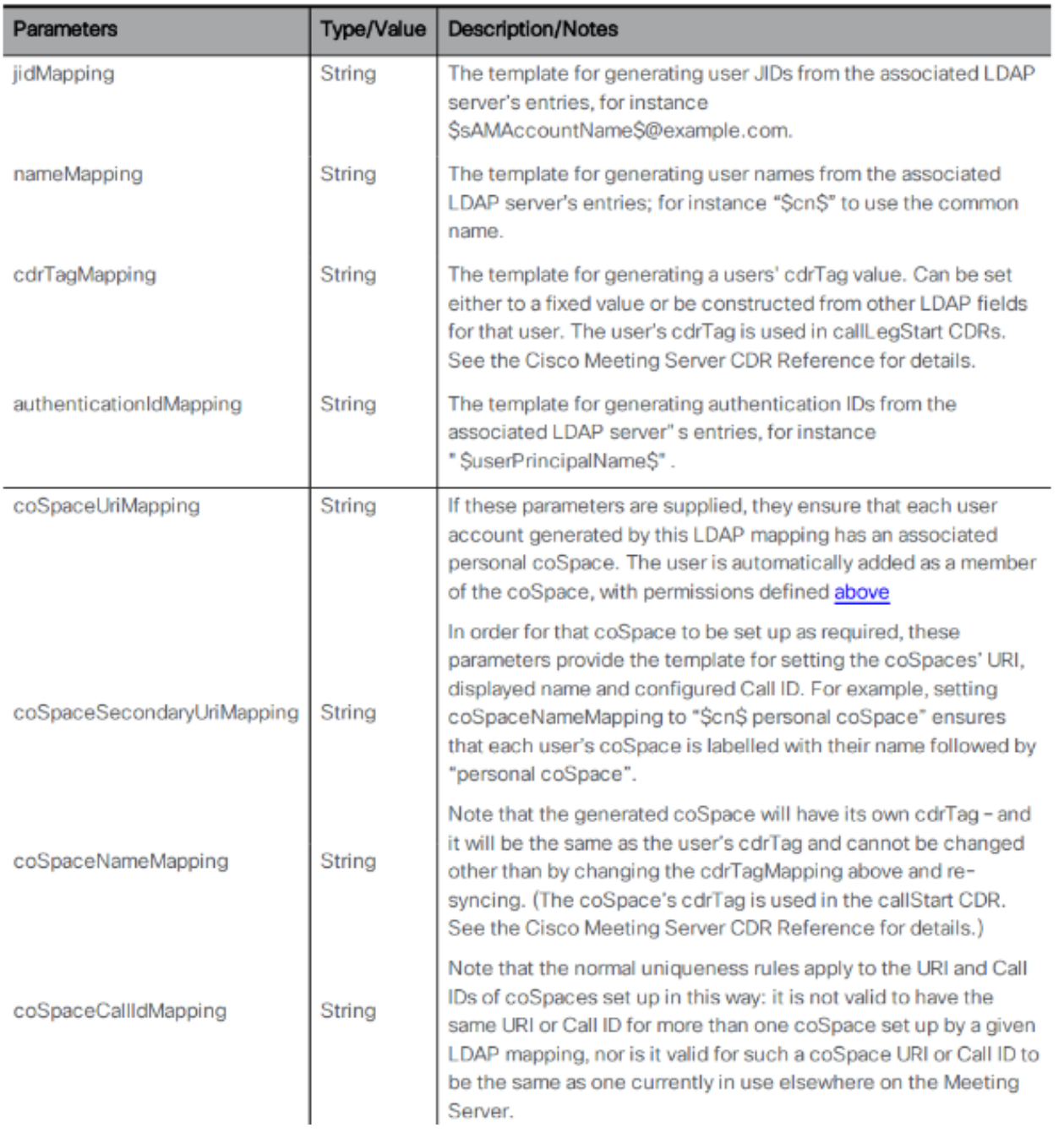

# 3. 為ldapMappings配置以下引數

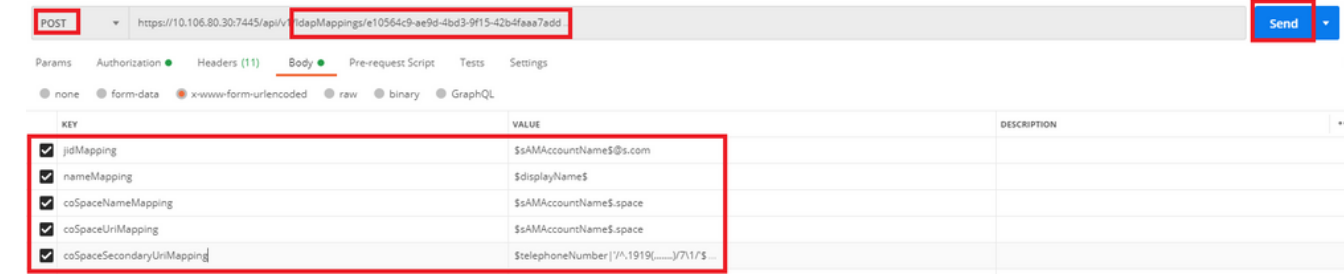

4. 執行GET以驗證配置的引數。

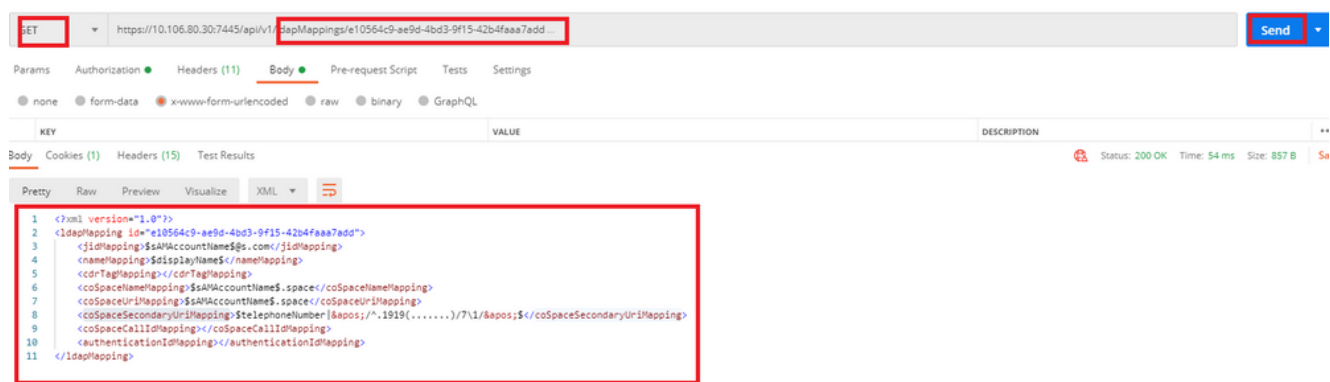

### 步驟3.配置/ldapsources

1. 傳送/ldapsources的POST以建立/ldapsources ID。使用/ldapsources ID並配置下面的引數。

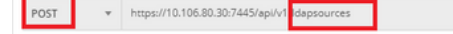

Params Authorization • Headers (11) Body • Pre-request Script Tests Settings

### 2. <u>[《](/content/dam/en/us/td/docs/conferencing/ciscoMeetingServer/Reference_Guides/Version-3-0/Cisco-Meeting-Server-API-Reference-Guide-3-0.pdf)</u> CMS API參考指南》獲取以下資訊以更新LDAP對映 ID

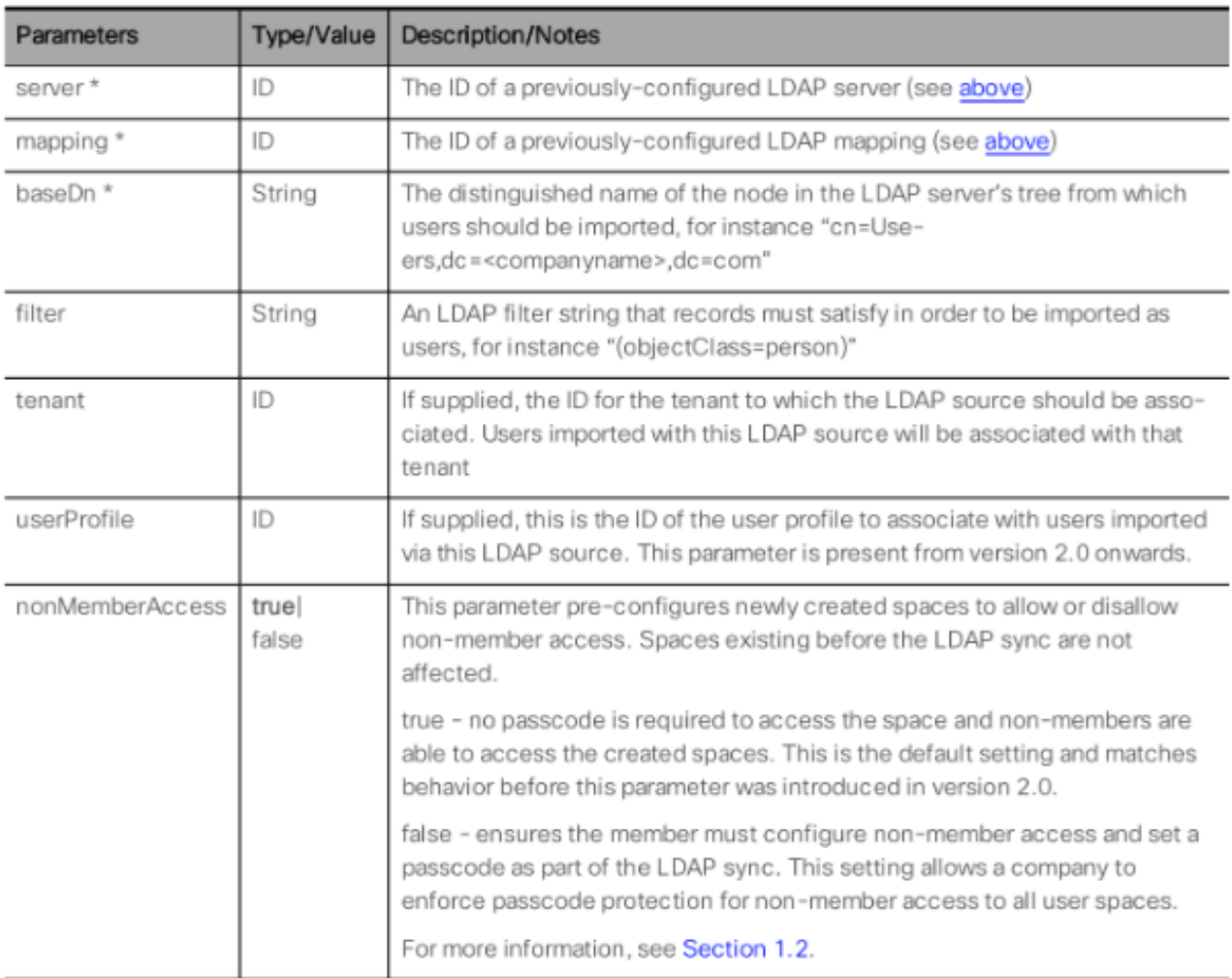

# 3. 為ldapSources配置以下引數

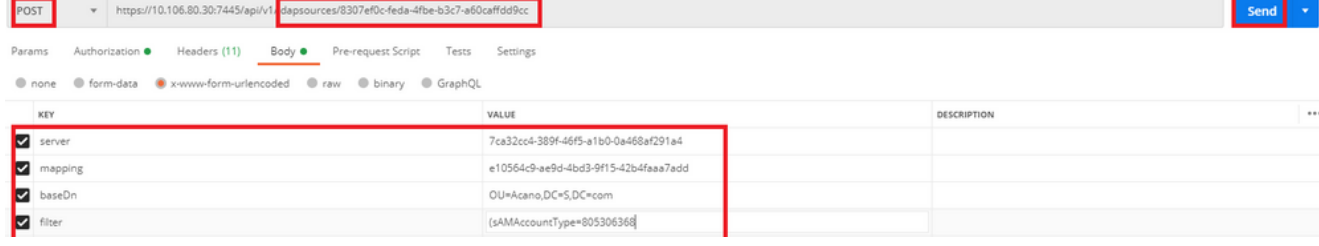

### 4. 執行GET以驗證配置的引數。

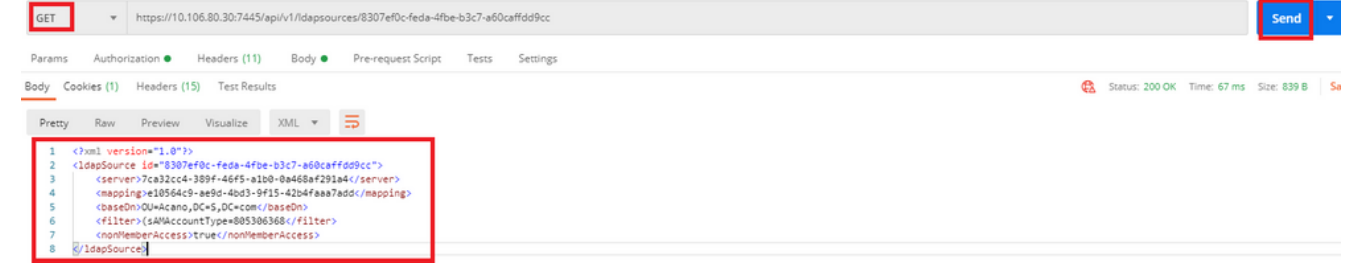

### 配置完成。我們現在可以執行完全同步。

#### 驗證

### 步驟1.從API傳送/ldapSyncs的POST並檢查事件日誌

POST

https://10.106.80.30:7445/api/v1/ldapSyncs  $\mathbf{v}$ 

Send

### 步驟2.如果同步已完成,則簽入事件日誌。

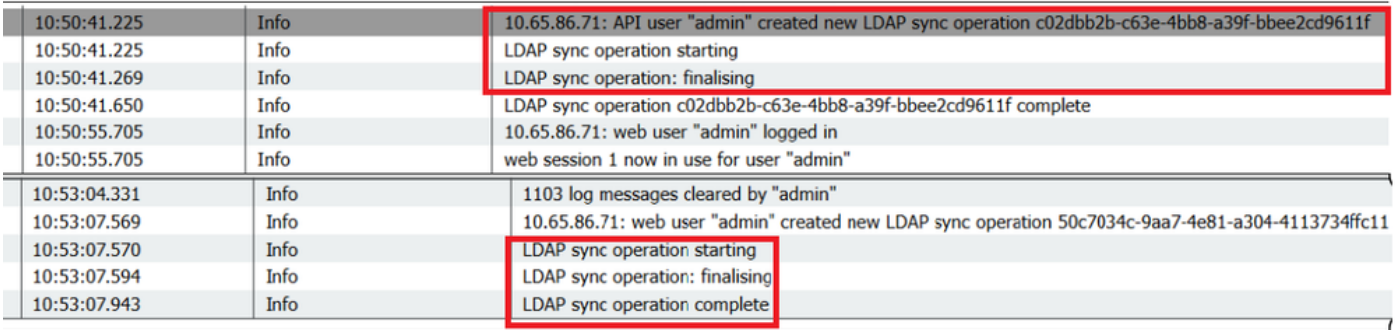

### 步驟3.驗證使用者是否從LDAP源同步。

**Users** 

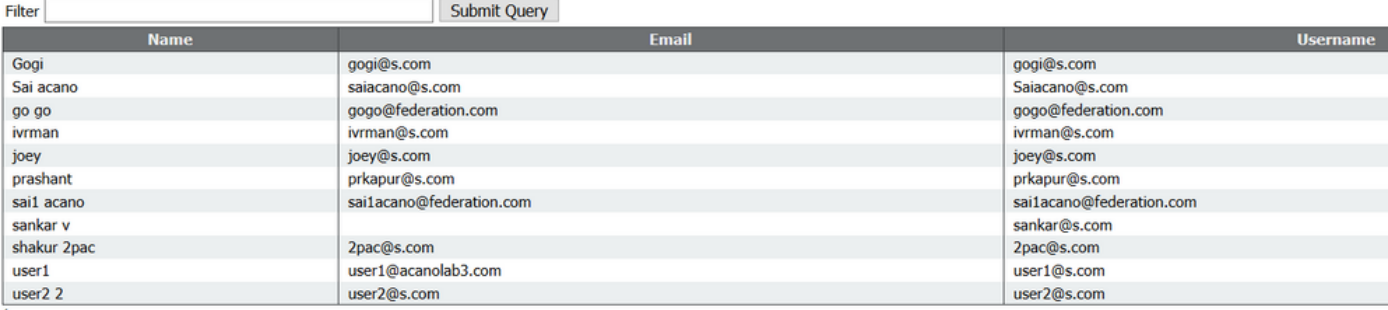

#### 疑難排解

驗證API引數和LDAP屬性是否準確。

從呼叫網橋獲取資料包捕獲有助於隔離與LDAP的連線問題。